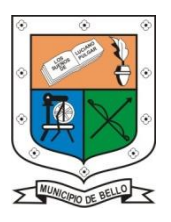

# **INSTITUCIÓN EDUCATIVA FEDERICO SIERRA ARANGO**

# **Resoluciones Dptales. 15814 de 30/10/2002 - 9495 de 3/12/2001 NIT: 811039779-1 DANE: 105088001750**

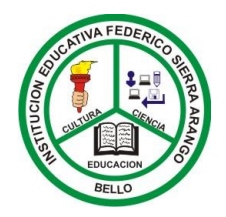

### **Bello - Antioquia**

#### **INSTRUCTIVO PARA TRABAJO VIRTUAL**

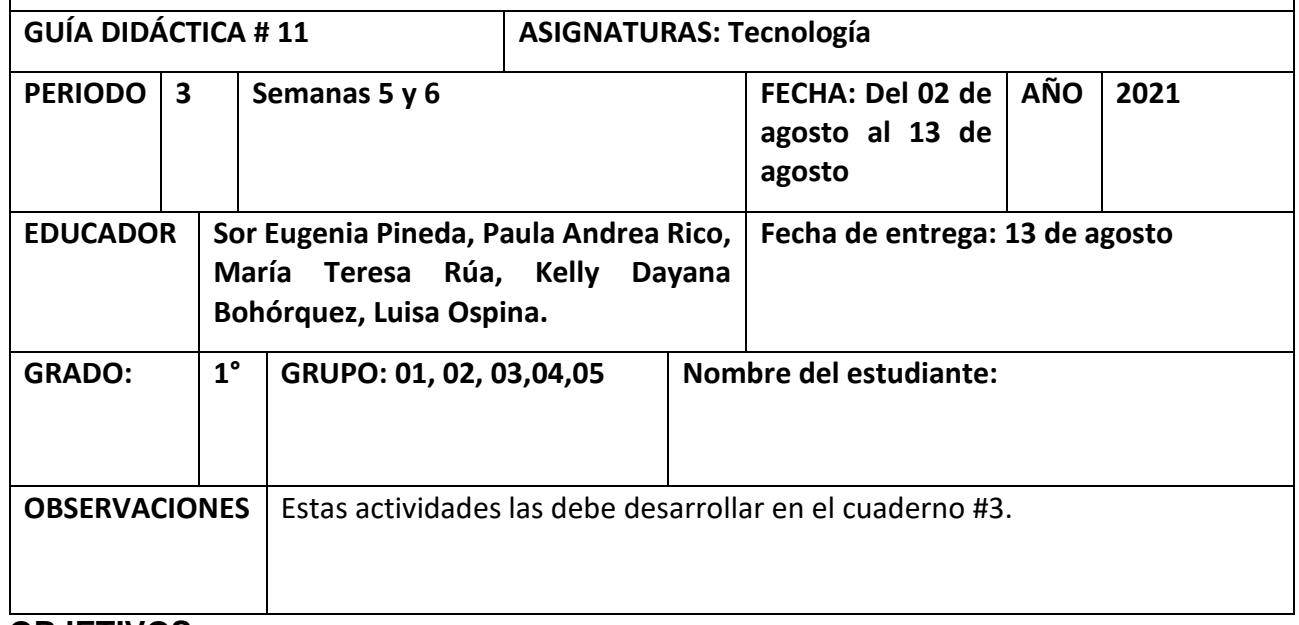

#### **OBJETIVOS:**

\* Encender y apagar el computador

\* Reconocer los elementos del escritorio y el icono de paint

## **Escritorio**

Se le llama Escritorio al área en la que se ubican los Iconos de uso más frecuente y donde se despliegan las aplicaciones en el momento en que se ejecutan. Aquí se encuentra la Barra de Tareas y el Botón Inicio; estos dos elementos cumplen una función muy importante para Windows.

## **Actividad**

- 1. Escribe el concepto de escritorio en el cuaderno 3
- 2. Dibuja el escritorio en el cuaderno 3
- 3. Dibuja el icono de paint en el escritorio

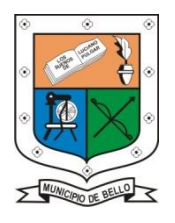

# **INSTITUCIÓN EDUCATIVA FEDERICO SIERRA ARANGO**

## **Resoluciones Dptales. 15814 de 30/10/2002 - 9495 de 3/12/2001 NIT: 811039779-1 DANE: 105088001750**

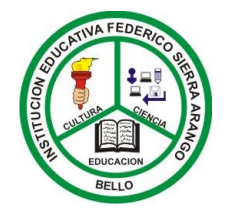

**Bello - Antioquia**

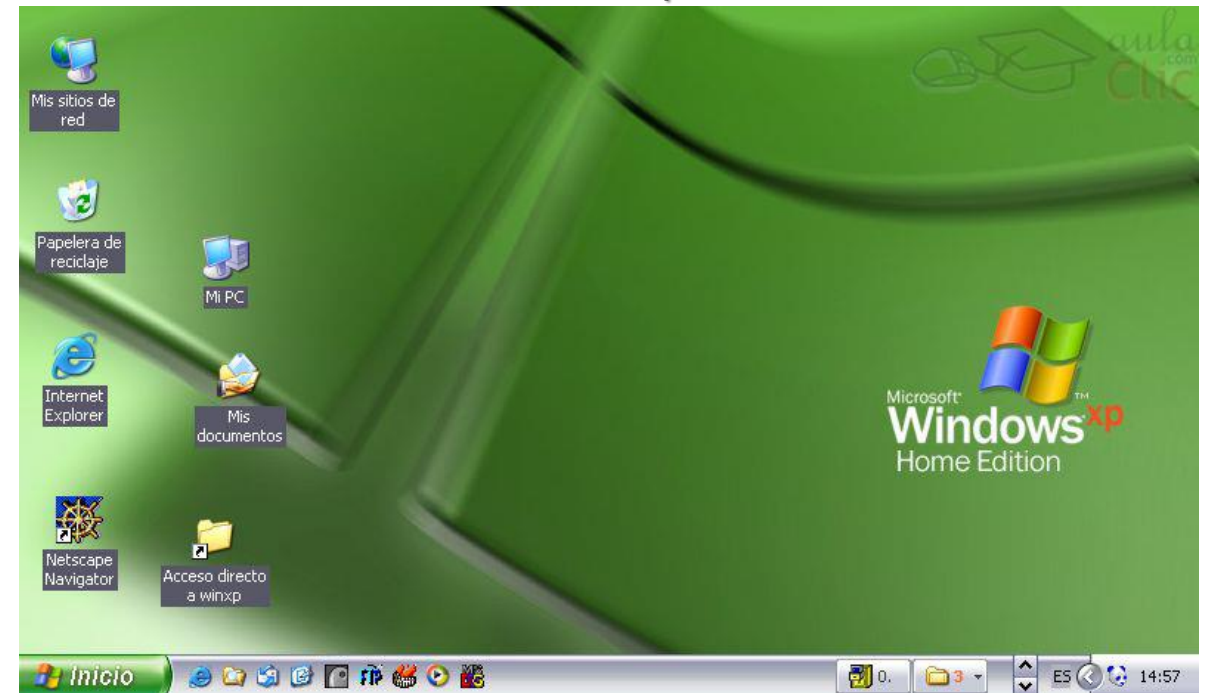

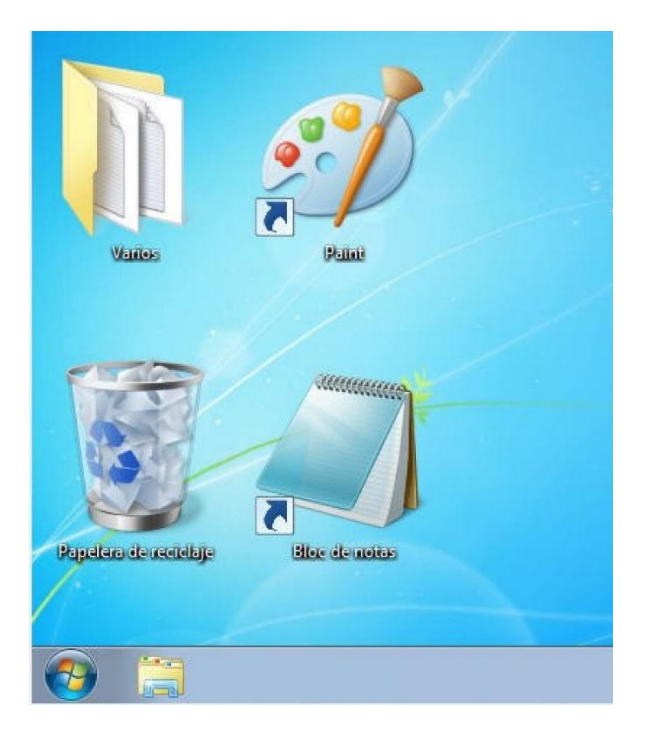